## **Welcome to the Grant Parish School Board's Learning Management System.**

Mandatory Training for Ethics, Bullying, Suicide Prevention and Reporting of Child Abuse etc.

**STEP 1:** Go to <https://www.gpsb.org/safe-pupil/>

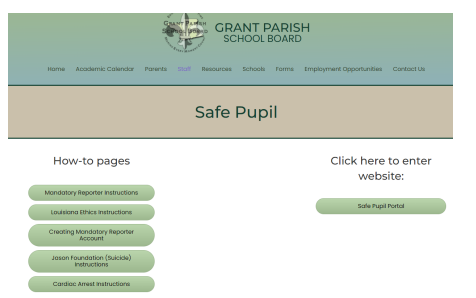

**STEP 2:** Cick "Safe Pupil Portal". Your SafePupil username and password will be assigned to you by Ty Melton or by your school administrator. The other two links on the image above have "How To" documents to help you navigate the "Infiniti" website that tracks our training assignments. "Infiniti" and "SafePupil" are the same thing.

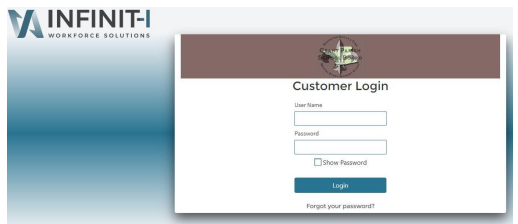

**STEP 3:** Assignments will appear. Click "Start Class" and then "Not Attempted" to begin the training module. Many of the training modules are located on other websites. Most will require you to create a username and password in order to complete their training. Write down the username and password that you create for future reference. Then watch their videos and follow the instructions until a certificate is earned.

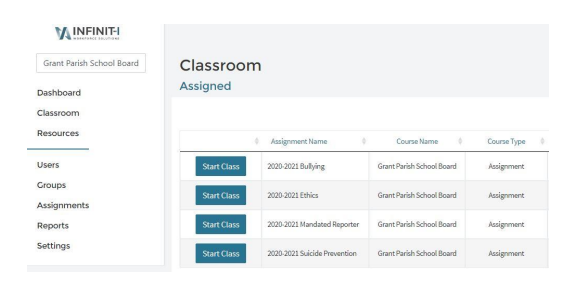

**STEP 4:** After completing the training module, log back into your SafePupil account and open the same assignment again that you just completed and click the red "next" button at the bottom right of the screen. Follow the prompts so the assignment will show completed in your records. Some of the prompts may include additional questions from the training material. Repeat this same process for each assignment that is assigned to you in your "Classroom" on the SafePupil platform.

**\*Note\*** Ty Melton and/or your school administrator can reset your SafePupil password if needed. They cannot help you with retrieval for usernames/passwords that you created on other websites (examples: Ethics, Jason Foundation or LCWTA). It is recommended to save all certificates for your records. The Central Office does not need copies of your certificates.

**Contact Information: Ty Melton (Central Office), 318-627-3274 or [tmelton@gpsb.org](mailto:tmelton@gpsb.org)**